## Différentes façons de faire appel à une QuickView et à sa valeur

## **Description**

Il existe plusieurs syntaxes pour appeler une valeur de QuickView dans les différentes interfaces de Diver Solution / Diver|BI.

Cette astuce énumère les différents formats possibles et leur(s) contexte(s) d'utilisation associé(s).

\$(QUICKVIEW\_VALUE "nom\_quickview")

Cette syntaxe est utilisée pour afficher la valeur de la QuickView dans un Portlet de DivePort. La QuickView est alors considérée comme une macro un peu particulière, une macro de type "build-in". Le nom de la macro doit être en majuscules, entre parenthèses et précédé d'un signe dollar. Une valeur de Dimension est requise et doit être contenue dans un QuickView Portlet. Si une valeur par défaut est spécifiée et qu'aucune valeur de QuickView n'est actuellement sélectionnée, la sélection la plus récente pour la QuickView spécifiée est renvoyée. Si la QuickView est de type Picklist, une liste séparée par des virgules de toutes les valeurs de la liste de sélection est renvoyée.

Ceci est un exemple de page de portail dont la valeur d'une colonne de Measures Portlet et le contenu d'un commentaire dépendent de la valeur d'une QuickView :

&dive-key=<nom\_quickview>&dive-value=<valeur\_quickview>

Cette syntaxe est utilisée pour faire passer une QuickView et sa valeur associée dans une URL DivePort.

Voici un exemple :

https://localhost:8443/diveport#page=737ab8df-a951-4b5e-b51e-04cc55ff0752&dive-key=Salesperson&divevalue=Atkins&dive-key=Salesperson&dive-value=Bailey&dive-key=Salesperson&dive-value=Baker

L'exemple montre que l'on peut combiner plusieurs filtres.

IMPORTANT : les URL avec des chaînes de requête ne peuvent pas contenir d'espaces. Si la clé de plongée ou la valeur de plongée contient des espaces, utilisez le caractère d'espace codé %20 à la place de l'espace.

nom\_quickview=\$(nom\_quickview)

Cette syntaxe est utilisée dans (Pro)Diver pour filtrer des colonnes de champ somme avec la valeur de la QuickView indiquée.

Voici un exemple :

La QuickView utilisée doit être de type externe et la valeur Toutes les valeurs (xx) doit être exclue de la liste des valeurs de la QuickView. La QuickView ne peut pas être de type Picklist.

Dans notre exemple, la colonne de Modèle CA ventes (champ somme) est filtrée sur la Dimension Zone avec la valeur de Quickview Zone représentée par la syntaxe \$(Zone).

Cette syntaxe est également utilisée pour afficher la valeur de la QuickView dans un en-tête de colonne, avec l'option L'étiquette est différente du nom cochée.

Vous pouvez voir également un autre exemple de filtrage de colonne, permettant de basculer d'un indicateur à un autre dans l'astuce suivante :<http://blog.difrance.com/basculer-dun-indicateur-a-un-autre/>

• \$QVVal(nom\_quickview)

Dans (Pro)Diver cette syntaxe est utilisée pour une recherche conditionnée sur la valeur de la QuickView indiquée. La QuickView utilisée doit être de type externe et la valeur Toutes les valeurs (xx) doit être exclue de la liste des valeurs de la QuickView. La QuickView ne peut pas être de type Picklist.

Voici un exemple :

On souhaite que les valeurs de la colonne Zone du tableau soient filtrées par la valeur de la QuickView Zone avec pour critère de n'afficher que les valeurs de la colonne contenant la valeur de la QuickView considérée.

Le critère à utiliser est le suivant :

Et le résultat est le suivant :

Pour voir un autre exemple et pour plus d'infos, lire l'astuce suivante : [http://blog.difrance.com/recherche-avec](http://blog.difrance.com/recherche-avec-critere-dynamique/)[critere-dynamique/](http://blog.difrance.com/recherche-avec-critere-dynamique/)

• \$(nom\_quickview)

Dans Workbench / Visual Integrator cette syntaxe permet le passage de la valeur de la QuickView dans un script Tunnel.

La QuickView utilisée doit être de type externe et la valeur Toutes les valeurs (xx) doit être exclue de la liste des valeurs de la QuickView. La QuickView ne peut pas être de type Picklist.

Voici un exemple :

Il s'agit d'une marque créée à partir de l'ouverture d'un fichier .tnl .

Ce fichier tunnel (.tnl) a été créé via Workbench/Visual Integrator :

L'objet filter filtre le contenu du flux en fonction de la valeur de la QuickView créée dans la Marque :

Dans (Pro)Diver, cette syntaxe est aussi utilisée pour les Rapports Palette lorsque l'on veut insérer la valeur d'une QuickView dans une cellule du Rapport Palette. La QuickView utilisée doit être de type externe et elle ne peut pas être de type Picklist.

• \$QVVAL(nom\_quickview)

Dans (Pro)Diver cette syntaxe est utilisée pour insérer la valeur d'une QuickView dans un rapport :

Voir également l'exemple d'insertion de valeur de QuickView Timeseries dans l'astuce suivante : <http://blog.difrance.com/afficher-les-valeurs-de-quickviews-timeseries-dans-un-rapport/>

Une valeur de QuickView peut être également insérée dans un graphique avec la même syntaxe :

## Tags

- 1. calcul
- 2. DivePort
- 3. Diver
- 4. Graphique
- 5. NetDiver
- 6. Portlet

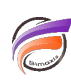

- 7. QuickView
- 8. Rapport Palette
- 9. script
- 10. Tunnel
- 11. Visual Integrator
- 12. Workbench